# **NetIQ Identity Console 1.3 Release Notes**

May 2021

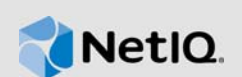

NetIQ Identity Console 1.3 add various new features and resolves several previous issues. Many of these improvements were made in direct response to suggestions from our customers. We thank you for your time and valuable input. We hope you continue to help us ensure our products meet all your needs.

For more information about this release and for the latest release notes, see the [Identity Console](https://www.netiq.com/documentation/identity-console/)  [Documentation](https://www.netiq.com/documentation/identity-console/) Web site. To download this product, see the [NetIQ Downloads](https://dl.netiq.com/index.jsp) Web site.

- [Section 1, "What's New," on page 1](#page-0-0)
- [Section 2, "Installing or Upgrading," on page 4](#page-3-0)
- [Section 3, "Supported Upgrade Paths," on page 5](#page-4-0)
- [Section 4, "Known Issues," on page 5](#page-4-1)
- [Section 5, "Legal Notice," on page 7](#page-6-0)

# <span id="page-0-0"></span>**1 What's New**

Identity Console 1.3 provides the following key features in this release:

- [Section 1.1, "Operating System Support," on page 1](#page-0-1)
- [Section 1.2, "Supported Browsers," on page 1](#page-0-2)
- [Section 1.3, "New Features," on page 2](#page-1-0)
- [Section 1.4, "Unsupported Features in Identity Console," on page](#page-3-1) 4
- [Section 1.5, "System Requirements," on page 4](#page-3-2)

### <span id="page-0-1"></span>**1.1 Operating System Support**

This release adds support for the following operating system for the standalone installation:

- SUSE Linux Enterprise Server (SLES) 12 SP1, SP2, SP3, SP4 and SP5
- SUSE Linux Enterprise Server (SLES) 15 SP1 and SP2
- $\bullet$  Red Hat Enterprise Linux (RHEL) 7.8, 7.9, 8.0, 8.1, 8.2 and 8.3
- OpenSUSE 15.1 and 15.2

### <span id="page-0-2"></span>**1.2 Supported Browsers**

This adds support for the following browsers:

- Latest version of Google Chrome
- Latest Version of Mozilla Firefox
- Latest version for Microsoft Internet Edge

### <span id="page-1-0"></span>**1.3 New Features**

This release introduces the following new features:

- [Section 1.3.1, "Support for Standalone Installation of Identity Console \(Non Docker\)," on page 2](#page-1-1)
- [Section 1.3.2, "Support for Adding Multiple Servers for Identity Manager Drivers," on page 2](#page-1-2)
- Section 1.3.3, "Support for Managing Identity Manager Drivers and Driver Sets Properties," on [page 2](#page-1-3)
- [Section 1.3.4, "Support for Monitoring Driver Set Statistics," on page 2](#page-1-4)
- [Section 1.3.5, "Support for Inspecting Identity Manager Objects," on page 3](#page-2-0)
- [Section 1.3.6, "Support for Viewing Data Flow of All Drivers," on page 3](#page-2-1)
- [Section 1.3.7, "Support for Managing Entitlement Recipients," on page 3](#page-2-2)
- [Section 1.3.8, "Support for Managing Work Orders," on page 3](#page-2-3)
- [Section 1.3.9, "Support for Managing Password Status and Synchronization," on page 3](#page-2-4)
- [Section 1.3.10, "Support for Managing Libraries," on page 3](#page-2-5)
- [Section 1.3.11, "Support for Managing Certificates," on page 3](#page-2-6)
- [Section 1.3.12, "Support for Managing SNMP Groups," on page 3](#page-2-7)

#### <span id="page-1-1"></span>**1.3.1 Support for Standalone Installation of Identity Console (Non Docker)**

Identity Console can now be installed independently without a Docker environment. For more information, see [Deploying Standalone Identity Console \(Non-Docker\)](https://www.netiq.com/documentation/identity-console/pdfdoc/identity_console-install/identity_console-install.pdf#t4est1yb0nzn) in the *[Identity Console](https://www.netiq.com/documentation/identity-console/pdfdoc/identity_console-install/identity_console-install.pdf#bookinfo)  Installation Guide*.

### <span id="page-1-2"></span>**1.3.2 Support for Adding Multiple Servers for Identity Manager Drivers**

This version of Identity Console let's you add or remove multiple servers for your drivers and driver sets. For more information, see [Adding or Deleting Servers](https://www.netiq.com/documentation/identity-console/pdfdoc/identity_console-admin/identity_console-admin.pdf#t4dcg993gmcf) in the *[Identity Console Administration](https://www.netiq.com/documentation/identity-console/pdfdoc/identity_console-admin/identity_console-admin.pdf#bookinfo)  Guide*.

### <span id="page-1-3"></span>**1.3.3 Support for Managing Identity Manager Drivers and Driver Sets Properties**

This version of Identity Console adds support for manging the Identity Manager drivers and driver sets properties. Using the Identity Console portal, you will be able to perform several tasks such as, setting driver and driver set parameters and configuration, configuring the trace and log levels etc. For more information on the new capabilities, see [Managing Driver Set Properties](https://www.netiq.com/documentation/identity-console/pdfdoc/identity_console-admin/identity_console-admin.pdf#t4etqlgnk62v) and [Managing](https://www.netiq.com/documentation/identity-console/pdfdoc/identity_console-admin/identity_console-admin.pdf#t4esqt23hx07)  Driver Properties in the *[Identity Console Administration Guide](https://www.netiq.com/documentation/identity-console/pdfdoc/identity_console-admin/identity_console-admin.pdf#bookinfo)*.

### <span id="page-1-4"></span>**1.3.4 Support for Monitoring Driver Set Statistics**

In this release, Identity Console introduces the capability to monitor a variety of statistics for a driver or an entire driver set. The statistics includes, cache file size, the size of the unprocessed transaction and oldest and newest transactions etc.For more information, see [Managing Driver Set Statistics](https://www.netiq.com/documentation/identity-console/pdfdoc/identity_console-admin/identity_console-admin.pdf#t4ez7063t71d) in the *[Identity Console Administration Guide](https://www.netiq.com/documentation/identity-console/pdfdoc/identity_console-admin/identity_console-admin.pdf#bookinfo)*.

#### <span id="page-2-0"></span>**1.3.5 Support for Inspecting Identity Manager Objects**

This version of Identity Console ships the capability to view detailed information about how an object participates in Identity Manager relationships. These relationships include the connected systems that are associated with the object. For more information, see [Inspecting Identity Manager Objects](https://www.netiq.com/documentation/identity-console/pdfdoc/identity_console-admin/identity_console-admin.pdf#t4ezje4fx1bo) in the *[Identity Console Administration Guide](https://www.netiq.com/documentation/identity-console/pdfdoc/identity_console-admin/identity_console-admin.pdf#bookinfo)*.

#### <span id="page-2-1"></span>**1.3.6 Support for Viewing Data Flow of All Drivers**

This version of Identity Console ships the capability to view the data flow of the Publisher and Subscriber channels for all the drivers in a single view. For more information, see [Managing Data](https://www.netiq.com/documentation/identity-console/pdfdoc/identity_console-admin/identity_console-admin.pdf#t4ez8jfl83p2)  Flow in the *[Identity Console Administration Guide](https://www.netiq.com/documentation/identity-console/pdfdoc/identity_console-admin/identity_console-admin.pdf#bookinfo)*.

#### <span id="page-2-2"></span>**1.3.7 Support for Managing Entitlement Recipients**

This version of Identity Console provides the ability to manage those objects which contain reference to an entitlement. For more information, see [Managing Entitlement Recipients](https://www.netiq.com/documentation/identity-console/pdfdoc/identity_console-admin/identity_console-admin.pdf#t4ezj99tmry2) in the *[Identity Console](https://www.netiq.com/documentation/identity-console/pdfdoc/identity_console-admin/identity_console-admin.pdf#bookinfo)  Administration Guide*.

### <span id="page-2-3"></span>**1.3.8 Support for Managing Work Orders**

This version of Identity Console provides the ability to create, delete and filter different work orders generated by drivers. For more information, see [Managing Work Orders](https://www.netiq.com/documentation/identity-console/pdfdoc/identity_console-admin/identity_console-admin.pdf#t4ezu2ywsasm) in the *[Identity Console](https://www.netiq.com/documentation/identity-console/pdfdoc/identity_console-admin/identity_console-admin.pdf#bookinfo)  Administration Guide*.

#### <span id="page-2-4"></span>**1.3.9 Support for Managing Password Status and Synchronization**

Using this version of Identity Console, you can check the password synchronization status and verify the password synchronization settings. For more information, see [Managing Password Status and](https://www.netiq.com/documentation/identity-console/pdfdoc/identity_console-admin/identity_console-admin.pdf#t4f0f3vliw58)  Synchronization in the *[Identity Console Administration Guide](https://www.netiq.com/documentation/identity-console/pdfdoc/identity_console-admin/identity_console-admin.pdf#bookinfo)*.

#### <span id="page-2-5"></span>**1.3.10 Support for Managing Libraries**

Using this version of Identity Console, you can manage the library objects which store multiple policies and other resources that are shared by one or more drivers. For more information, see [Managing Libraries](https://www.netiq.com/documentation/identity-console/pdfdoc/identity_console-admin/identity_console-admin.pdf#t4f20vi78ba5) in the *[Identity Console Administration Guide](https://www.netiq.com/documentation/identity-console/pdfdoc/identity_console-admin/identity_console-admin.pdf#bookinfo)*.

#### <span id="page-2-6"></span>**1.3.11 Support for Managing Certificates**

Using this version of Identity Console, you can manage both the user and server certificates. These services allow you to protect confidential data transmissions over public communications channels such as the Internet. For more information, see [Managing Certificates](https://www.netiq.com/documentation/identity-console/pdfdoc/identity_console-admin/identity_console-admin.pdf#certificatemanagement) in the *[Identity Console](https://www.netiq.com/documentation/identity-console/pdfdoc/identity_console-admin/identity_console-admin.pdf#bookinfo)  Administration Guide*.

#### <span id="page-2-7"></span>**1.3.12 Support for Managing SNMP Groups**

Using this version of Identity Console, you can create, modify and delete various SNMP Group objects. For more information, see [Managing SNMP Group Objects](https://www.netiq.com/documentation/identity-console/pdfdoc/identity_console-admin/identity_console-admin.pdf#t4ex3qpa1dha) in the *[Identity Console](https://www.netiq.com/documentation/identity-console/pdfdoc/identity_console-admin/identity_console-admin.pdf#bookinfo)  Administration Guide*.

### <span id="page-3-1"></span>**1.4 Unsupported Features in Identity Console**

This section lists those features which are not supported with this version of Identity Console but supported in iManager and Identity Designer.

The following features will not be supported with Identity Console:

- Credential Provisioning
- ◆ ID-Provider Policies

The following features are not supported with Identity Console currently and can be accessed via Identity Applications and Identity Designer:

- Provisioning Requests
- Workflows
- Role-Based Entitlement Tasks
- eDirectory to eDirectory Driver Certificate Wizard
- Import/Export via File
- Email Server Options

### <span id="page-3-2"></span>**1.5 System Requirements**

For information about prerequisites, computer requirements, installation, upgrade or migration, see [Planning to Install Identity Console](https://www.netiq.com/documentation/identity-console/pdfdoc/identity_console-install/identity_console-install.pdf#t499oss22m74) in the *[Identity Console Installation Guide](https://www.netiq.com/documentation/identity-console/pdfdoc/identity_console-install/identity_console-install.pdf#bookinfo)*.

# <span id="page-3-0"></span>**2 Installing or Upgrading**

Log in to the [NetIQ Downloads](http://dl.netiq.com/) page and follow the link that allows you to download the software. NetIQ provides a single tar.gz file to install Identity Console. Such as, IdentityConsole\_130\_Containers.tar.gz for Docker and IdentityConsole\_130\_Linux.tar.gz for standalone installation.

**NOTE:** Identity Console 1.3 supports eDirectory 9.2.4 HF2 and Identity Manager Engine 4.8.3 HF2. You must upgrade your eDirectory and Identity Manager Engine instances before using with this version of Identity Console.

### **2.1 Applying eDirectory 9.2.4 HF2 and Identity Manager Engine 4.8.3 HF2 on IDM 4.8.3 Engine Container**

Perform the following steps to apply eDirectory 9.2.4 HF2 and Identity Manager (IDM) Engine 4.8.3 HF2 on IDM 4.8.3 Engine container:

**1** Run the following command to stop the Identity Vault instance on the Docker host where IDM Engine is running:

docker exec -it <engine-container name> su nds -c "/opt/novell/eDirectory/bin/ ndsmanage stopall"

- **2** Download and extract eDirectory-9.2.4-HF2.zip and Identity Manager 4.8.3 HF2 Engine.zip files in the shared volume. For example, /data.
- **3** Run the following commands to upgrade both eDirectory 9.2.4 HF2 and Identity Manager Engine 4.8.3 HF2 as root user.

```
docker exec -it <engine-container name> rpm -Uvh /config/eDirectory-9.2.4-HF2/
Linux/*.rpm
```

```
docker exec -it <engine-container name> rpm -Uvh /config/
Identity_Manager_4.8.3_HF2_Engine/Linux/*.rpm
```
**4** Run the following command to change ownership to the nds user.

docker exec -it *<engine-container name>* /usr/bin/chown -R nds:nds /etc/opt /opt /var/opt /tmp /dev

**5** To enable the ndsconfig service to be run as non-root user, run the following command

```
docker exec -it <engine-container name> /usr/sbin/setcap 
'cap_net_bind_service=+ep' /opt/novell/eDirectory/bin/ndsconfig
```
**6** To enable the ndsd service to be run as non-root user, run the following command

```
docker exec -it <engine-container name> /usr/sbin/setcap 
'cap_net_bind_service=+ep' /opt/novell/eDirectory/sbin/ndsd
```
**7** To enable the dxcmd service to be run as non-root user, run the following command:

docker exec -it *<engine-container name>* /usr/sbin/setcap 'cap\_net\_bind\_service=+ep' /opt/novell/eDirectory/bin/dxcmd

**8** Run the following command to start the Identity Vault instance:

```
docker exec -it <engine-container name> su nds -c "/opt/novell/eDirectory/bin/
ndsmanage startall"
```
# <span id="page-4-0"></span>**3 Supported Upgrade Paths**

For more information on upgrading to Identity Console 1.3, see the *[Identity Console Installation](https://www.netiq.com/documentation/identity-console/pdfdoc/identity_console-install/identity_console-install.pdf#bookinfo)  Guide*.

## <span id="page-4-1"></span>**4 Known Issues**

NetIQ Corporation strives to ensure our products provide quality solutions for your enterprise software needs. The following issues are currently being researched. If you need further assistance with any issue, please contact [Technical Support](http://www.netiq.com/support).

### **4.1 Known Issues for Single Sign-On**

The following list provides the summary of the known issues that you might come across while using the Identity Console portal with Single Sign-On:

- $\bullet$  The session timeout parameter com.netiq.idm.session-timeout specified in the ismconfiguration properties file does not take effect in Identity Console. The portal fails to display the session time out warning message.
- $\bullet$  The session timeout parameter com.netiq.idm.session-timeout specified in the ismconfiguration properties file does not take effect in Identity Console. The Identity Console portal does not log you out even if you log out from the Identity Applications (Identity Apps) which is using the same OSP instance.
- $\bullet$  The domain restriction set by com.netiq.oauth.domain parameter in the ism-configuration properties file does not take effect and allows you to login to Identity Console from any other domain.
- If Identity Console is using the same OSP instance as Identity Apps, the Identity Console portal redirects you to the Identity Apps' login page after logging out of the Identity Console portal. This occurs only for the first time after you restart the OSP server.

### **4.2 Identity Console Fails to Load the List of Drivers Residing in a Driver Set**

**Issue:** The Identity Console portal fails to load the drivers which are residing in a driver set when One SSO Provider (OSP) authentication is enabled along with Identity Console. You will receive the following error message:

No server in the driver set

**Workaround:** To workaround this issue, perform the following steps:

**1** Login to the Identity Console portal as an Administrator.

For example, cn=admin,ou=sa,o=system

- **2** Go to **Rights Management** > **Trustee** from the Identity Console main page.
- **3** Browse and select the data container from the Context Browser.
- **4** Ensure that both data and uaadmin trustees are present. Click **Apply**.
- **5** Now, browse and select the driverset container from the Context Browser.
- **6** Add uaadmin as a trustee by clicking the + icon. uaadmin will be present inside the data container. Once done, click **Apply**.
- **7** Now the user can login as uaadmin to the Identity Console portal configured with OSP.

### **4.3 Identity Console Is Unable to Display the Value for Certain Complex Attributes**

**Issue:** Identity Console does not fetch and display value for certain complex attributes such as, DirXML-EntitlementRef under the ID Vault column of the **Object Inspector** module.

**Workaround:** There is no workaround at this moment.

### **4.4 The Activation Information Disappears from Driver Set Object**

**Issue:** After viewing the activation information of a specific driver set using the context menu, the same information disappears from the driver set object.

**Workaround:** The activation information of a specific driver set can be viewed by accessing the **IDM Administration** module > **Driver Set object context menu** > **Activation Info**.

### **4.5 User Is Unable to Add and Deploy New Policies for Drivers Using Identity Console**

**Issue:** Identity Console does not support adding or deploying new policies for drivers. User can only edit existing policies using the Policy XML Editor.

**Workaround:** You must use iManager or Identity Designer to create and deploy new driver policies.

### **4.6 Identity Console Fails to Redirect to the Login Page after Timeout**

**Issue:** After the timeout period, Identity Console does not redirect its users to the login page automatically, instead, might display the following error:

http: named cookies not present

**Workaround:** You must manually refresh the browser to go back to the login page.

### **4.7 Identity Console Fails to Display the Identity Manager Modules After Timeout**

**Issue:** After the timeout period, Identity Console fails to display the modules under Identity Manager on its home page.

**Workaround:** You must manually refresh the browser to go back to the login page.

## <span id="page-6-0"></span>**5 Legal Notice**

For information about legal notices, trademarks, disclaimers, warranties, export and other use restrictions, U.S. Government rights, patent policy, and FIPS compliance, see [https://www.netiq.com/](https://www.netiq.com/company/legal/) [company/legal/](https://www.netiq.com/company/legal/).

Copyright © 2021 NetIQ Corporation, a Micro Focus company. All Rights Reserved.